## **識学クラウド【報告管理】ご利用マニュアル プレーヤー層向け**

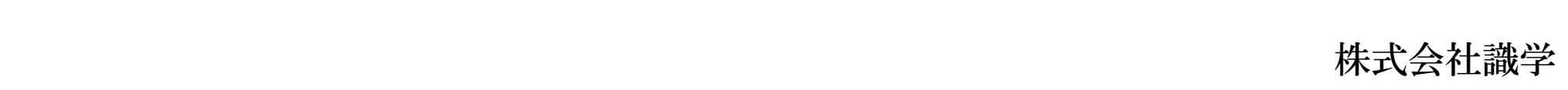

## メールアドレス

メールアドレス

パスワード

パスワード

□ 次回からパスワードの入力を省略する

ログインする

パスワードの新規設定・忘れてしまった方はこちらへ

## 管理者の方

初期設定のやり方はこちら (YouTube) から

ユーザーの方 管理者から周知されているメールアドレス/パスワードでログイン下さい

識学クラウドにログインします。 ID・パスワードを入力してください。

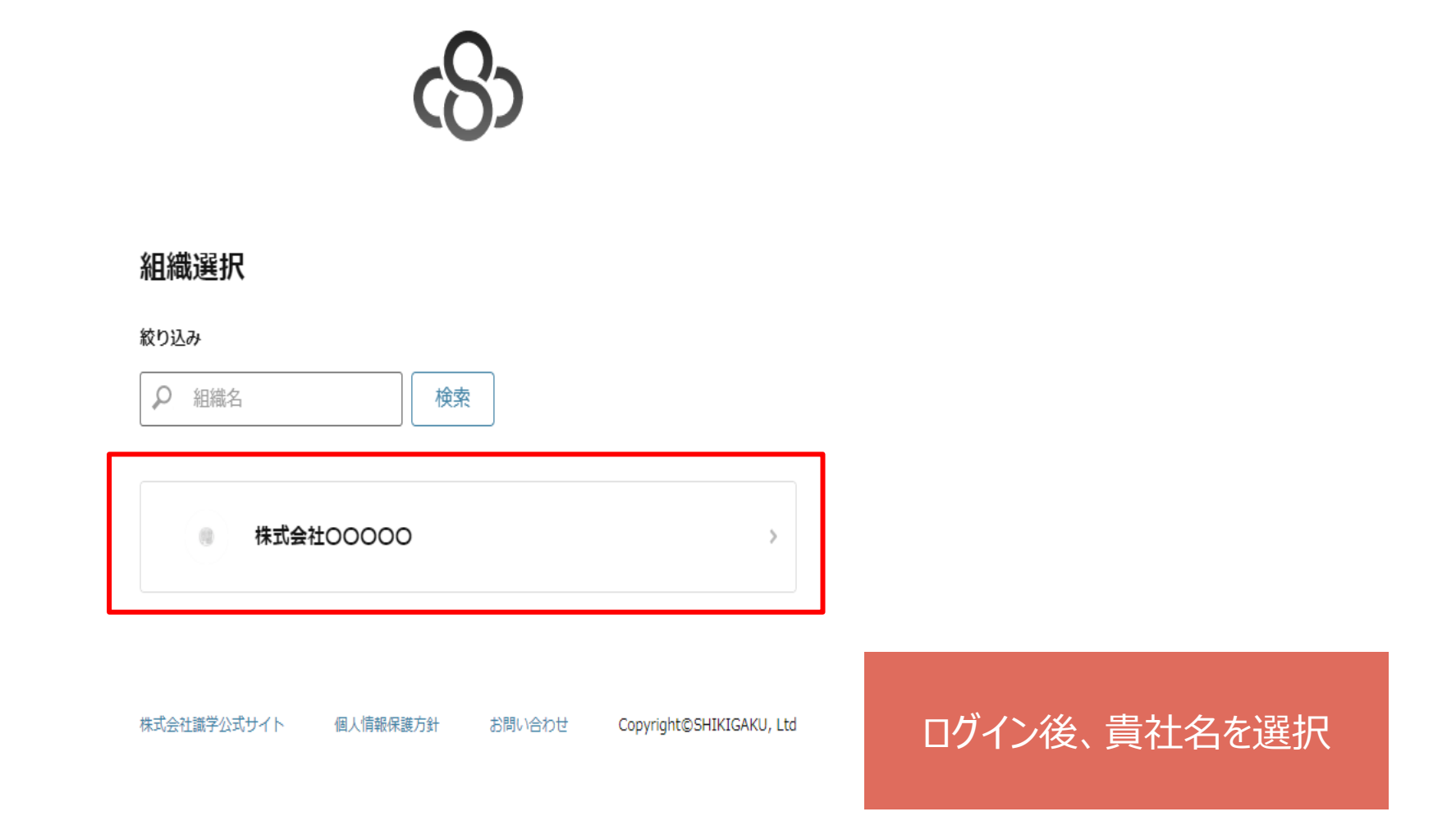

 $\Omega$ 

管理画面へ

 $\checkmark$ 

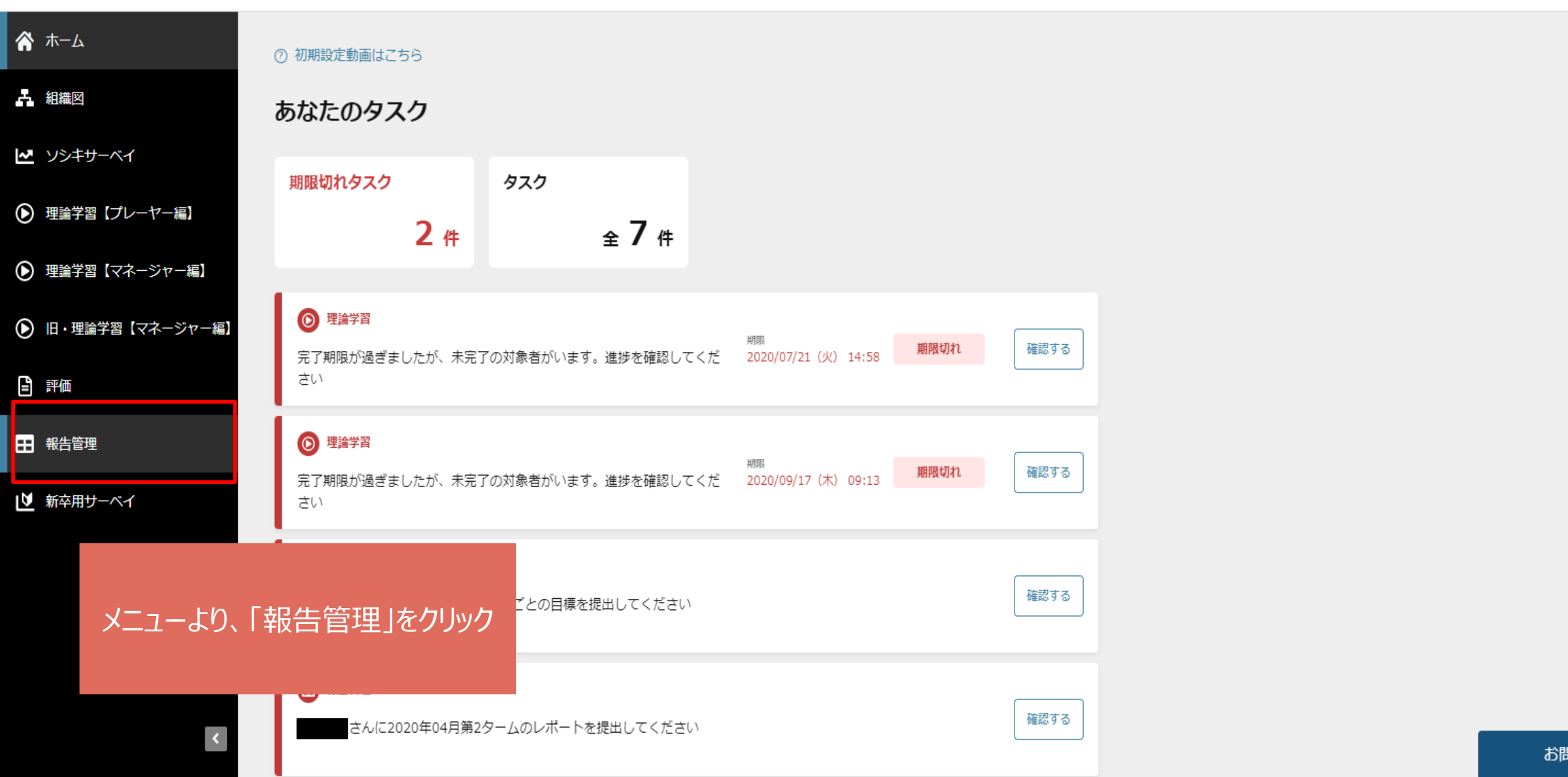

https://shikigakucloud.com/report\_management/schools/1862/dashboard?n...

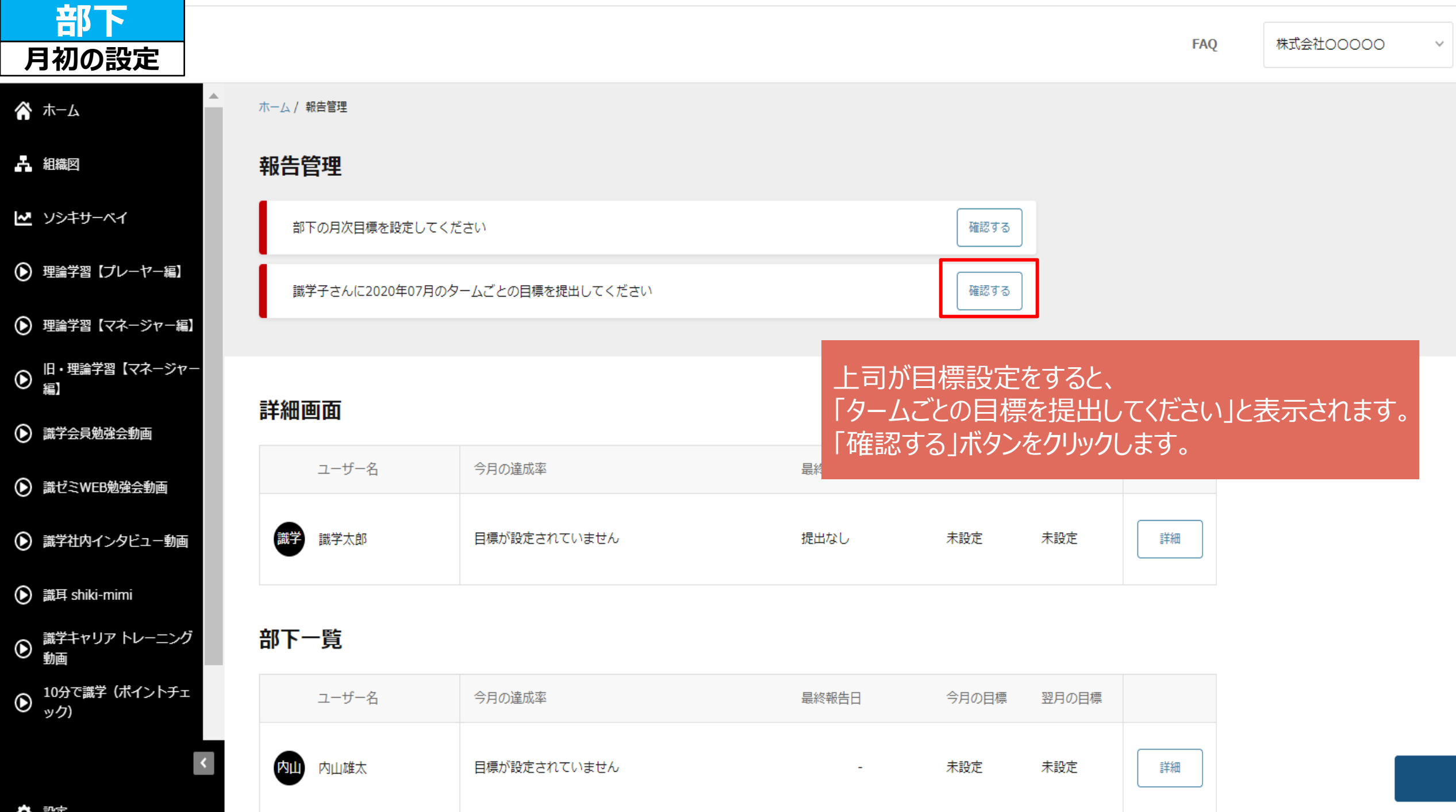

đ

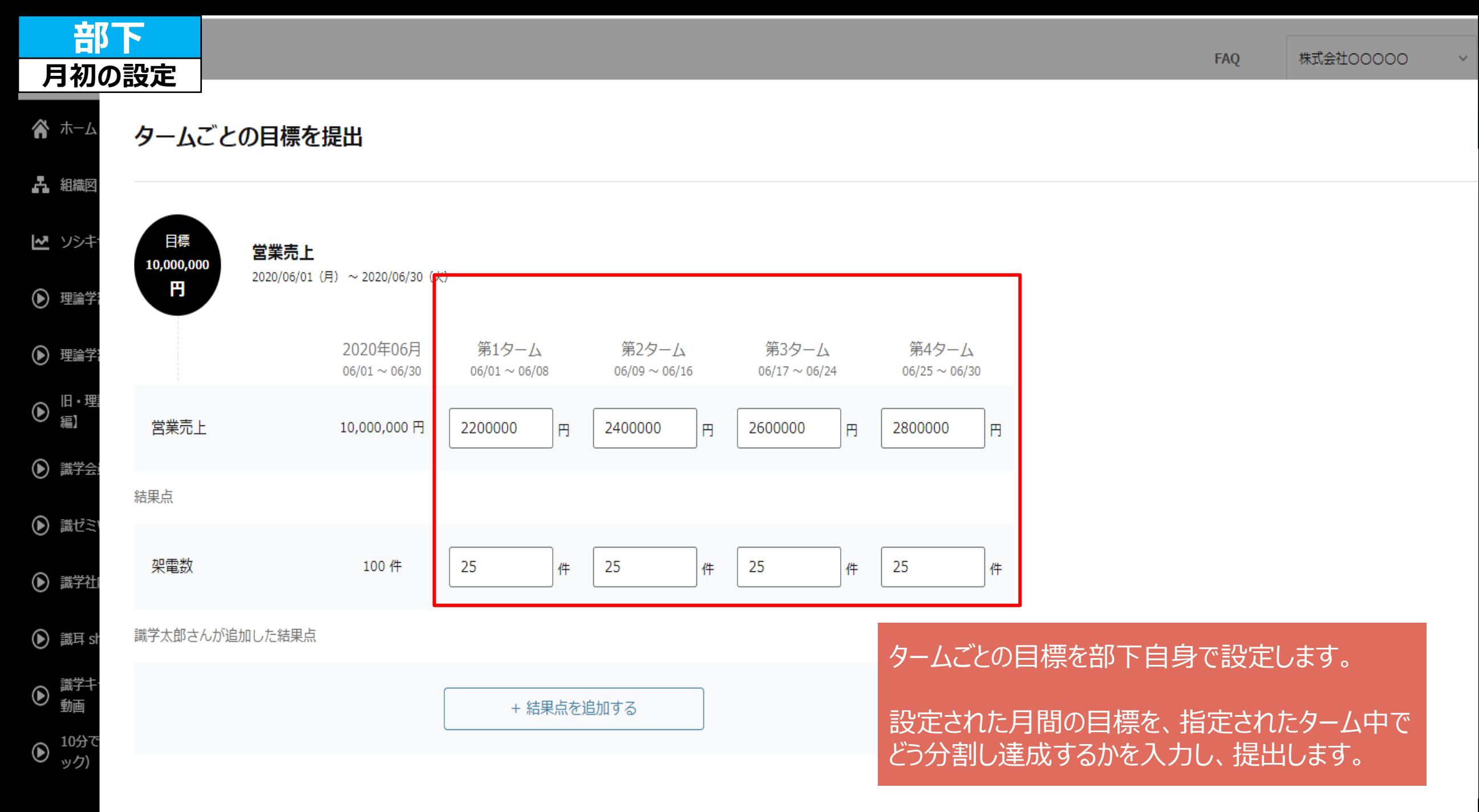

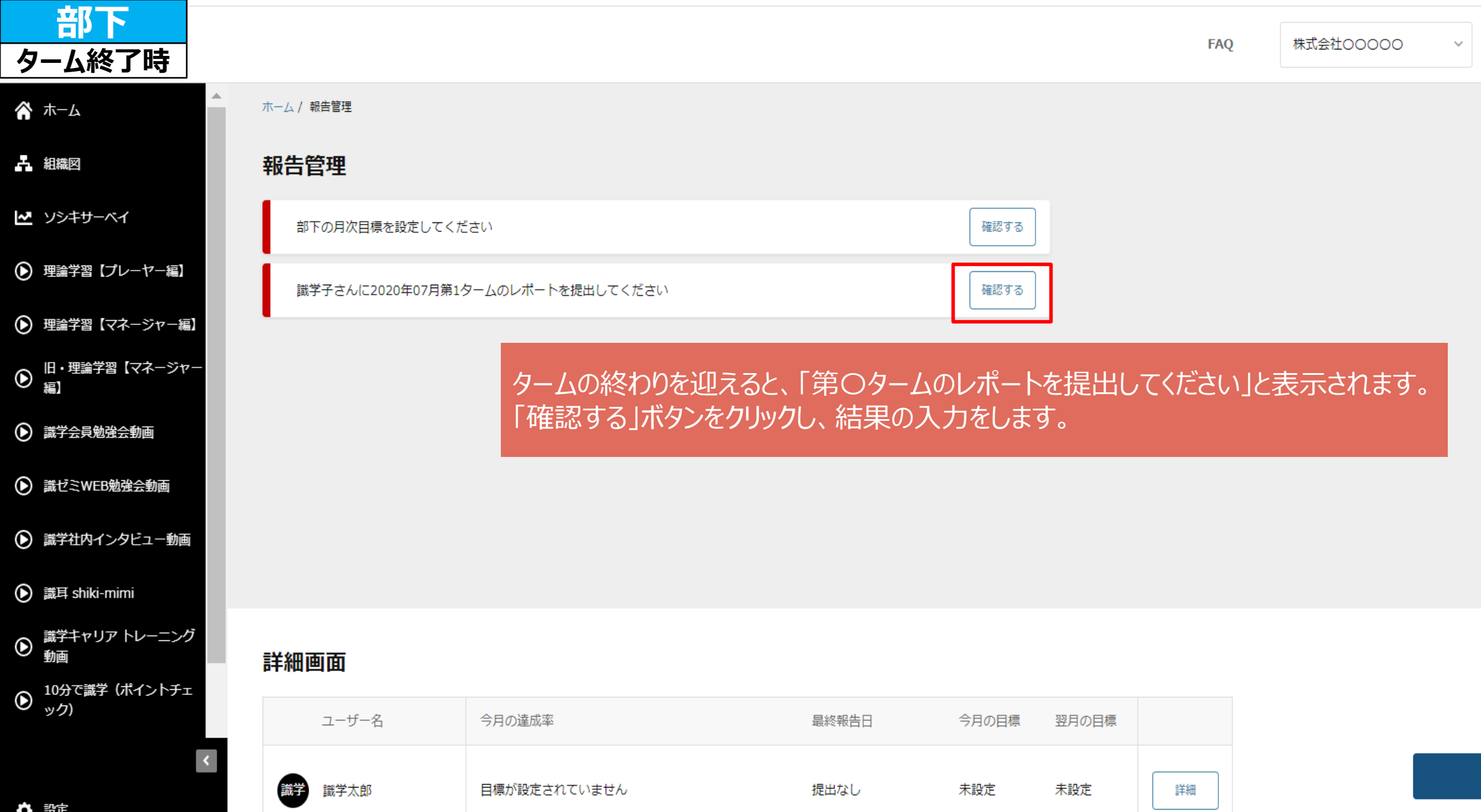

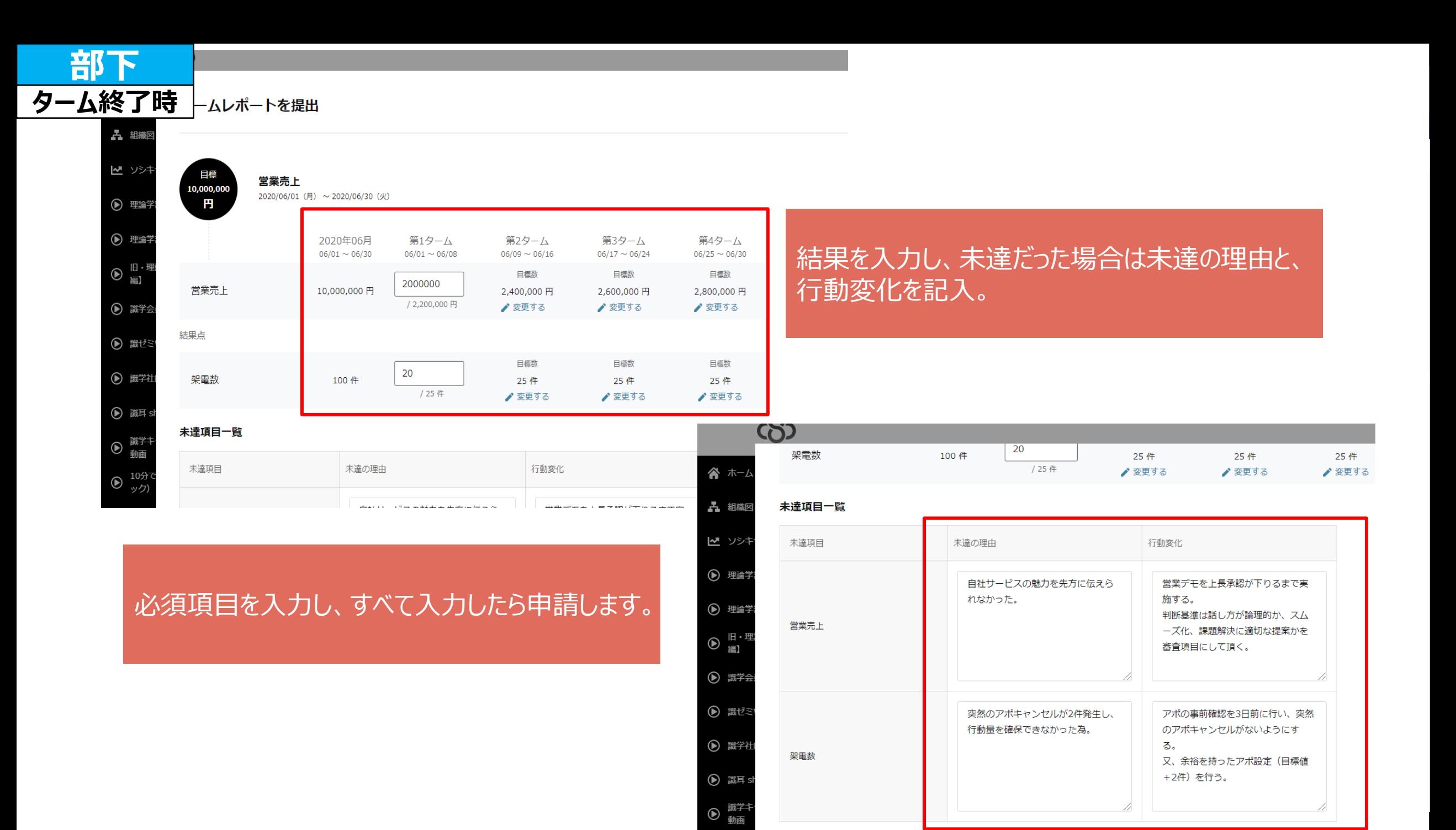

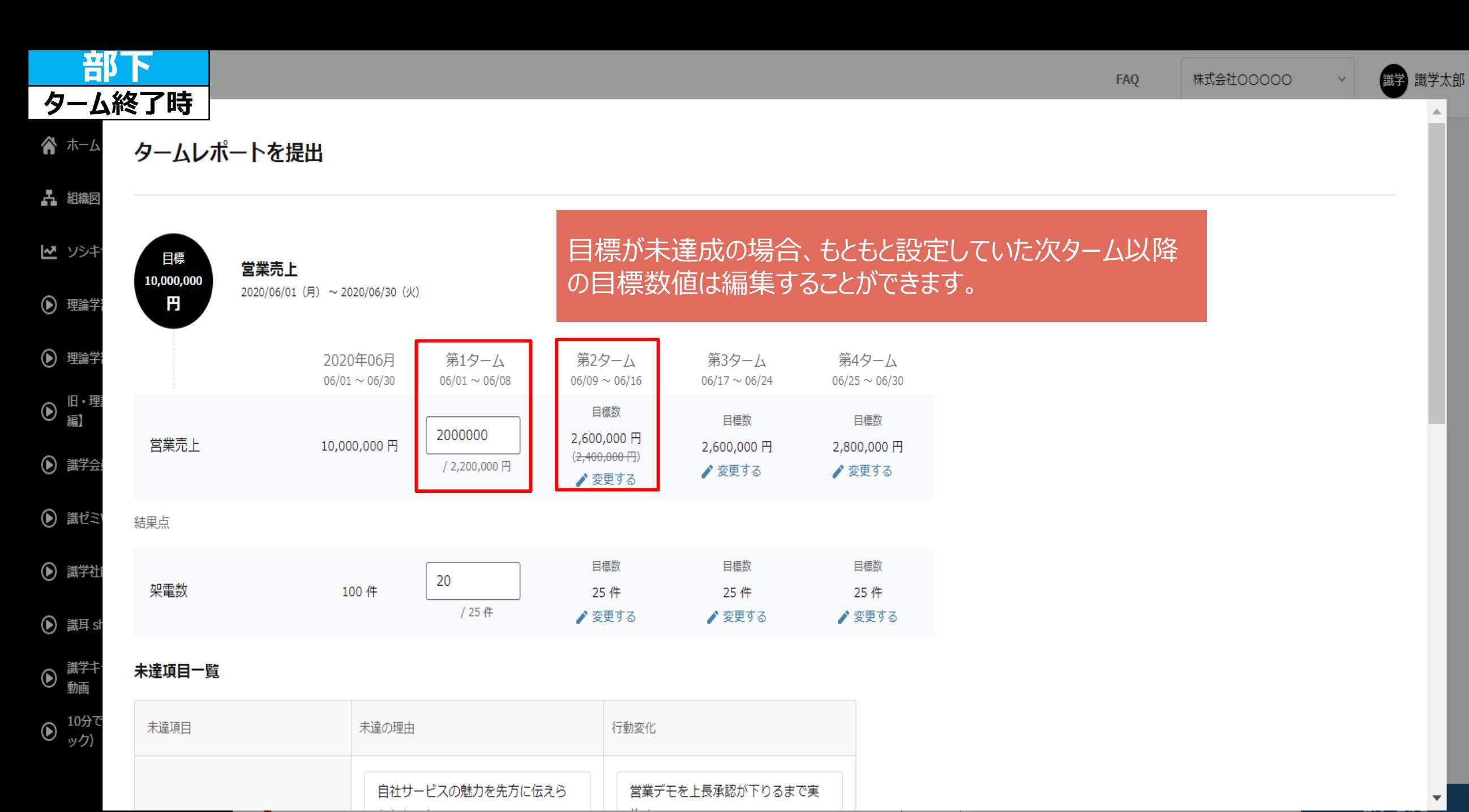

識学子さんに2020年07月第3タームのレポートを提出してください

には、

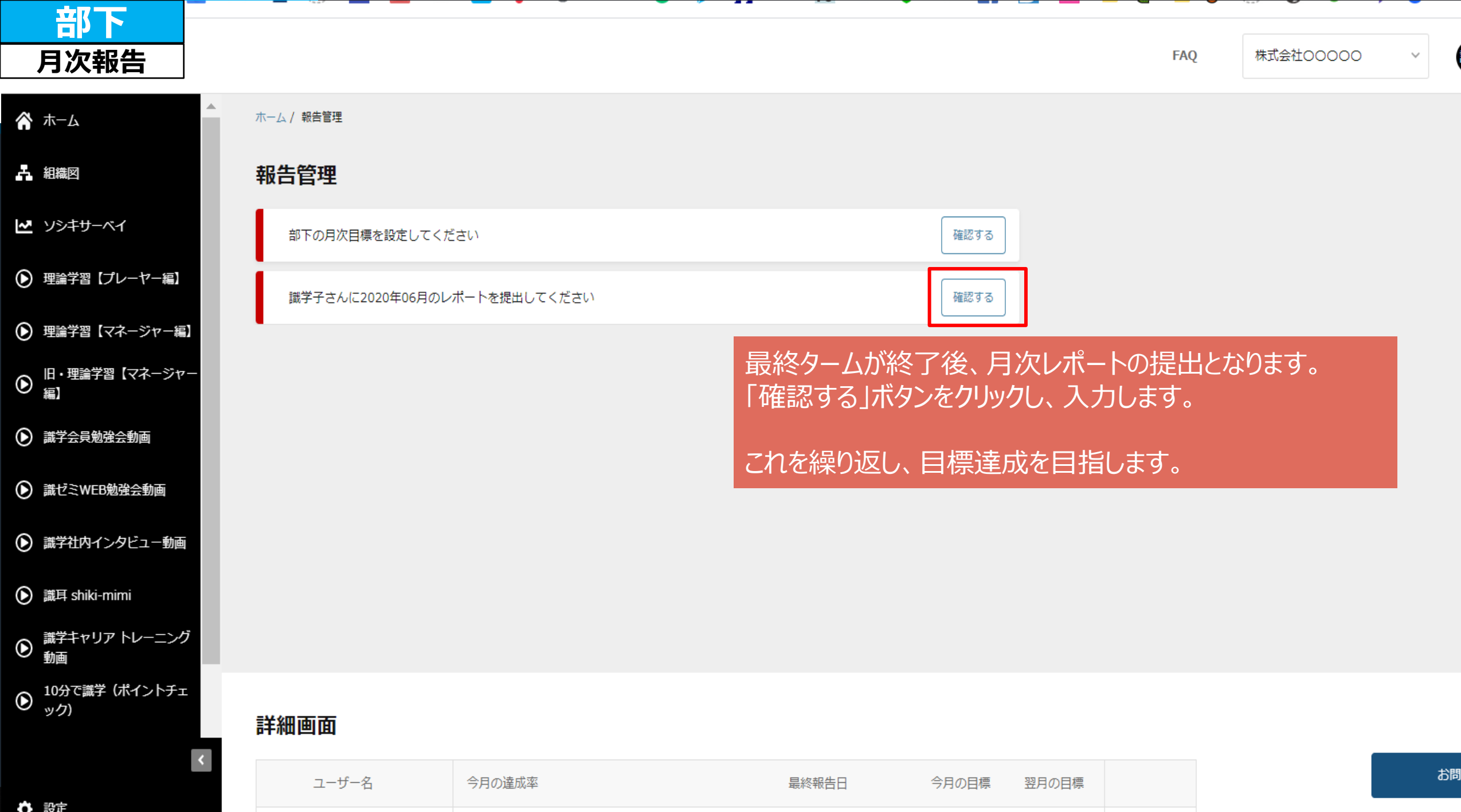